**[陈玉龙](https://zhiliao.h3c.com/User/other/0)** 2007-03-01 发表

S3100系列交换机VLAN-VPN TUNNEL的配置

一 组网需求:

1.Switch C、Switch D作为运营商网络接入设备,Switch A、Switch B为用户网络接 入设备;

2.Switch C与Switch D设备之间通过交换机配置好的Trunk端口实现连接,并在系统 视图下使能VLAN-VPN TUNNEL功能,从而使用户网络与运营商网络之间实现透明传 输。

二 组网图:

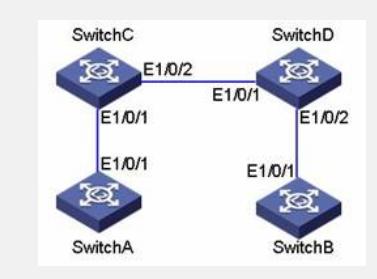

三 配置步骤:

**1.Switch A的配置** # 设备启动RSTP。 <SWITCHA> system-view [SWITCHA] stp enable # 将端口加入VLAN 10。 **ISWITCHAI vlan 10** [SWITCHA-Vlan10] port Ethernet 1/0/1 **2.Switch B的配置** # 设备启动RSTP。 <SWITCHB> system-view [SWITCHB] stp enable # 将端口加入VLAN 10。 [SWITCHB] vlan 10 [SWITCHB-Vlan10] port Ethernet 1/0/1 **3.Switch C的配置** # 设备启动MSTP。 <SWITCHC> system-view [SWITCHC] stp enable # 设备启动VLAN-VPN TUNNEL。 [SWITCHC] vlan-vpn tunnel # 将Ethernet1/0/1加入VLAN 10。 [SWITCHC] vlan 10 [SWITCHC-Vlan10] port Ethernet 1/0/1 [SWITCHC-Vlan10] quit # 关闭端口Ethernet1/0/1的STP特性,并打开VLAN-VPN。 [SWITCHC] interface Ethernet 1/0/1 [SWITCHC-Ethernet1/0/1] port access vlan 10 [SWITCHC-Ethernet1/0/1] stp disable [SWITCHC-Ethernet1/0/1] vlan-vpn enable [SWITCHC-Ethernet1/0/1] quit # 将端口Ethernet 1/0/2设置为Trunk口。 [SWITCHC] interface Ethernet 1/0/2 [SWITCHC-Ethernet1/0/2] port link-type trunk # 将Trunk端口加入到所有的VLAN中。 [SWITCHC-Ethernet1/0/2] port trunk permit vlan all **4.Switch D的配置** # 设备启动MSTP。 <SWITCHD> system-view [SWITCHD] stp enable # 设备启动VLAN-VPN TUNNEL。 [SWITCHD] vlan-vpn tunnel

# 将Ethernet1/0/2加入VLAN 10。

[SWITCHD] vlan 10

[SWITCHD-Vlan10] port Ethernet 1/0/2

#关闭端口Ethernet1/0/2的STP特性,并打开VLAN-VPN。

[SWITCHD] interface Ethernet 1/0/2

[SWITCHD-Ethernet1/0/2] port access vlan 10

[SWITCHD-Ethernet1/0/2] stp disable

[SWITCHD-Ethernet1/0/2] vlan-vpn enable

[SWITCHD-Ethernet1/0/2] quit

# 将端口Ethernet1/0/1设置为Trunk口。

[SWITCHD] interface Ethernet 1/0/1

[SWITCHD-Ethernet1/0/1] port link-type trunk

# 将Trunk端口加入到所有的VLAN中。

[SWITCHD-Ethernet1/0/1] port trunk permit vlan all

四 配置关键点:

1.使能VLAN-VPN TUNNEL的设备上一定要启动STP协议。

2.运营商网络之间要配置为Trunk链路。

3. S3100系列交换机的vlan-vpn功能一旦在某端口使能, 相当于在系统视图启动所有

端口的vlan-vpn功能,需要注意保持所有端口的PVID一致。